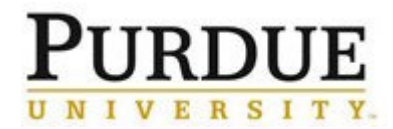

This document provides a walkthrough in adding a new internal customer/user to iLab at Purdue. Principal Investigators (PIs) with sponsored funds are automatically added into iLab, but those PI's with only non-sponsored funds, or individual lab members will need to follow additional steps to register in iLab.

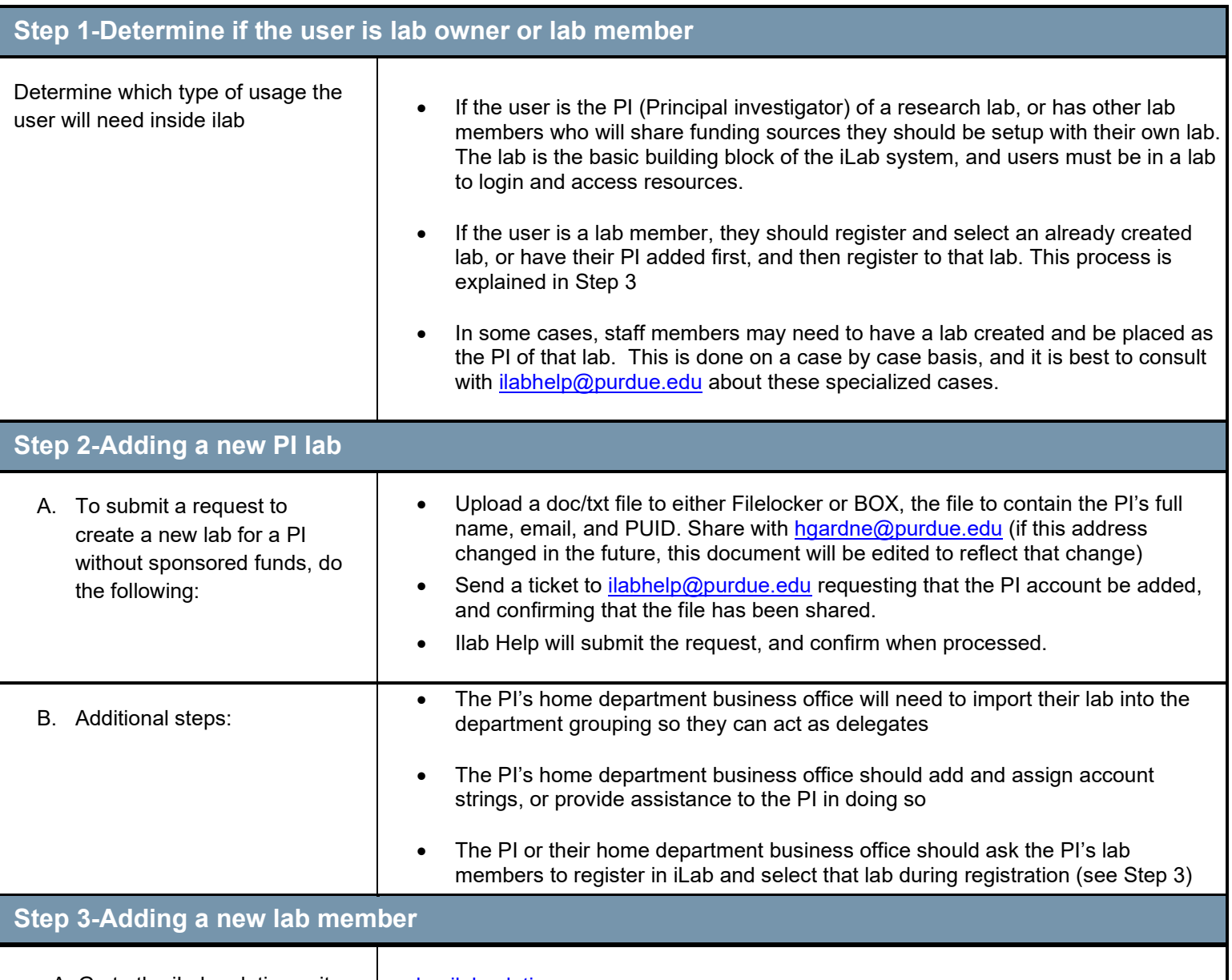

A. Go to the iLab solutions site using the direct link or the One **[Purdue Portal](https://one.purdue.edu/) and login using** your Boilerkey credentials. Help logging in to iLab using Boilerkey can be found [here.](http://purdue.edu/ilab/files/qrc/How%20to%20login%20to%20iLab.pdf)

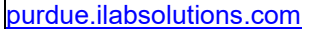

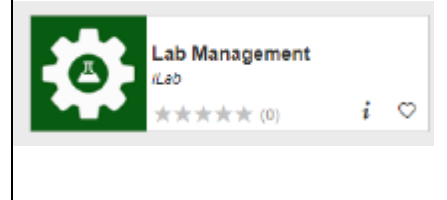

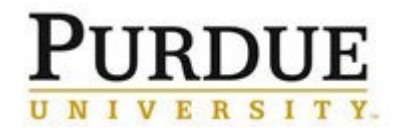

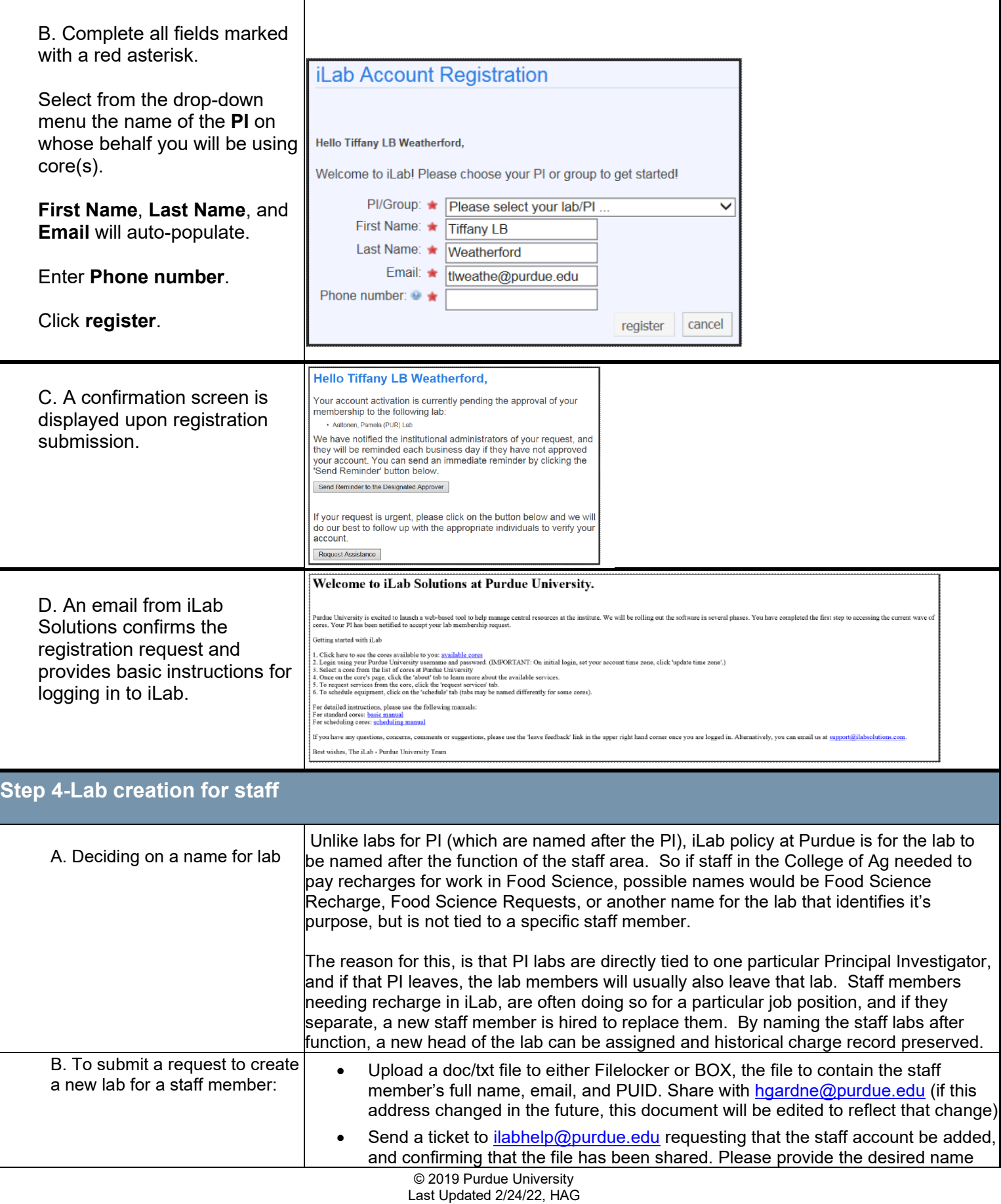

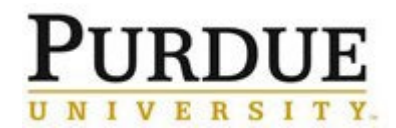

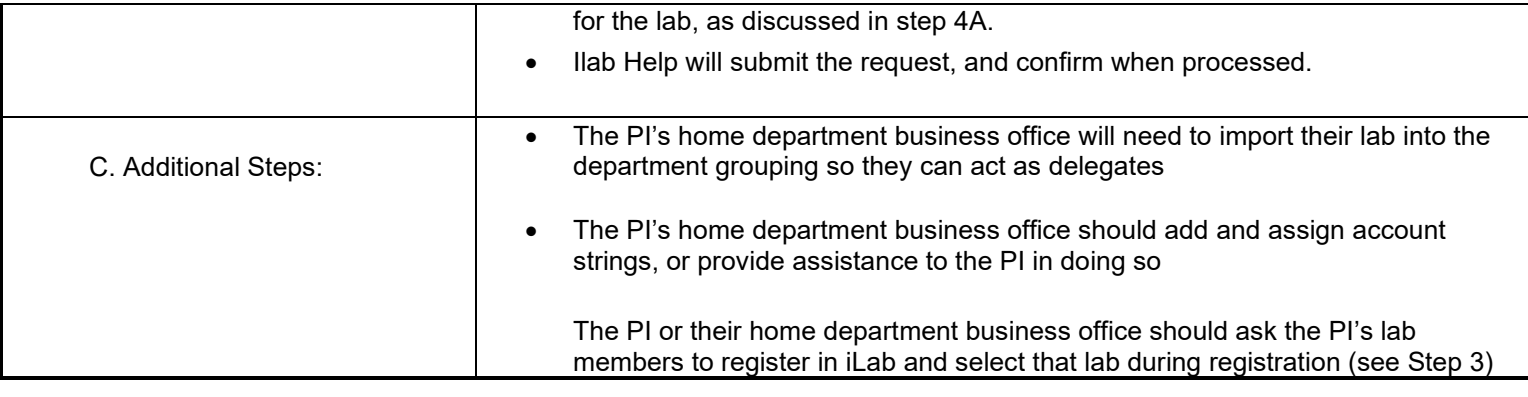

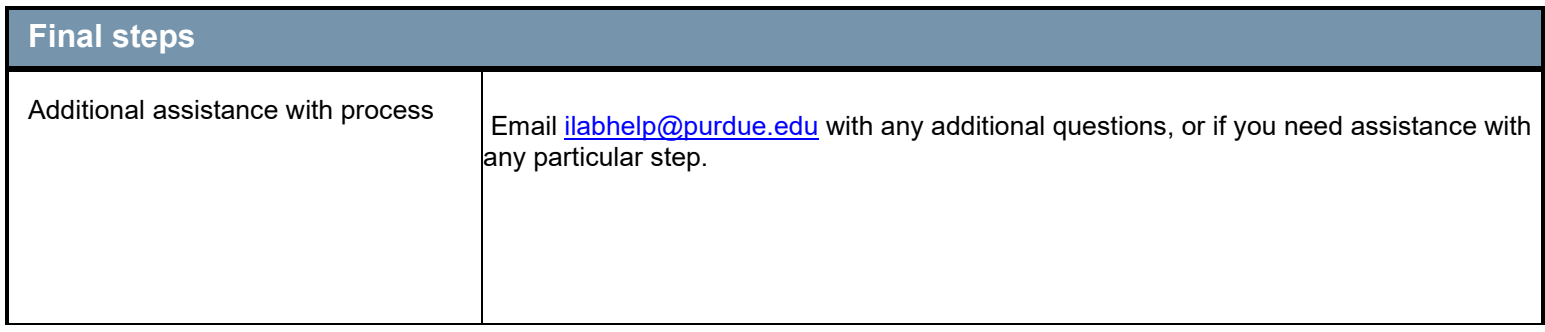